# **НАСТРОЙКА СЕТИ LINUX**

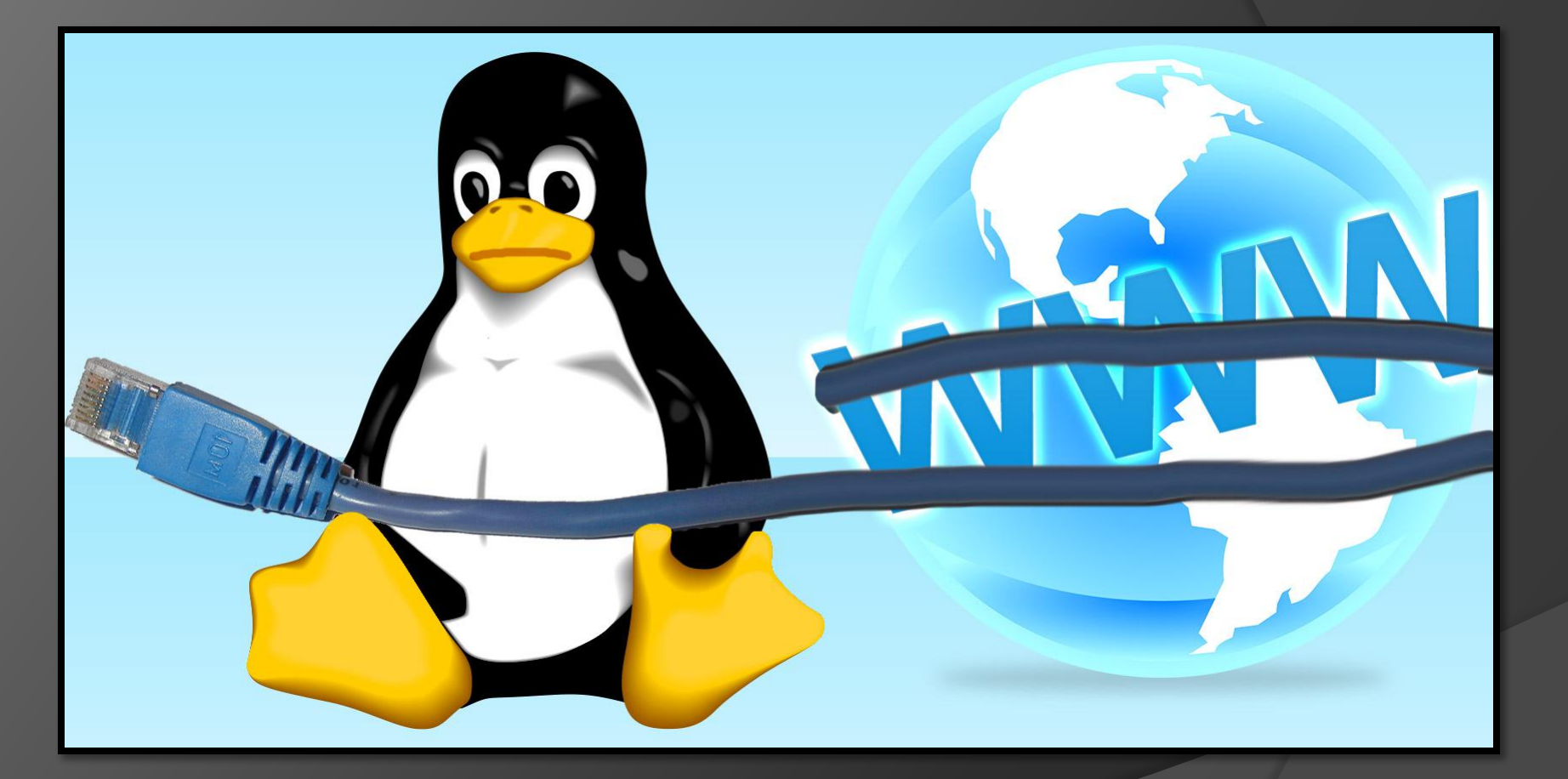

Презентацию выполнили ст. гр 16ВВ2 Анастасин Вадим Прокуров Дмитрий

# **ЦЕЛЬ ПРЕЗЕНТАЦИИ**

- ⦿ Понять как работает сеть.
- ⦿ Научиться настраивать сеть через терминал в UBUNTU.
- ⦿ Научиться настраивать динамически и статически IP-адрес в UBUNTU.
- ⦿ Разобраться как настроить сеть в ручную.
- ⦿ Настроить DNS.

### КАК РАБОТАЕТ СЕТЬ?

- Перед тем, как перейти к самим командам, немного разберёмся в теории работы сети. Это нужно, чтобы не просто выполнить какие-то  $\odot$ непонятные команды, а понять всю суть того, что мы будем делать и как выполняется настройка локальной сети Ubuntu.
- Компьютеры обмениваются между собой информацией с помощью  $\odot$ пакетов. Все данные в сети интернет передаются с помощью пакетов небольшого размера. Если не углубляться в подробности, то каждый пакет содержит адрес отправителя, адрес получателя и сами данные. Эти адреса есть не что иное, как привычные нам IP-адреса. Кроме IP, у компьютера есть физический адрес, который используется для общения между компьютерами в локальной сети.
- Как только компьютер подключился к сети, независимо от того  $\odot$ проводное это соединение или беспроводное, он может общаться только с компьютерами в локальной сети и только по физическим адресам. Для того, чтобы получить доступ в Глобальную сеть, протокол DHCP. Если кратко: наш компьютер спрашивает все компьютеры в локальной сети, кто здесь DHCP-сервер, DHCP ему отвечает и выдаёт IP-адрес. Таким же образом компьютер узнаёт IP маршрутизатора, через который он может получить доступ к Сети, а затем пытается найти DNS-серверы или узнать стандартные у маршрутизатора. С теорией разобрались, перейдем к практике.

# НАСТРОЙКА СЕТИ ЧЕРЕЗ **TEPMUHAN B UBUNTU**

### \$ ip link show

### Так же можно использовать \$ ipconfig

#### $x - n$  fish /home/sergiy

#### sergiv@sergiv-VirtualBox~> ip link show

1: lo: <LOOPBACK, UP, LOWER UP> mtu 65536 gdisc noqueue state UNKNOWN mode DEFAULT group def  $autt$ 

link/loopback 00:00:00:00:00:00 brd 00:00:00:00:00:00

2: enp0s3: <BROADCAST, MULTICAST, UP, LOWER UP> mtu 1500 qdisc pfifo fast state UP mode DEFAU LT group default glen 1000

link/ether 08:00:27:40:06:76 brd ff:ff:ff:ff:ff:ff:ff

sergiv@sergiv-

 $enp0s3$ Link encap: Ethernet HWaddr 08:00:27:40:06:76 inet addr:10.0.2.15 Bcast:10.0.2.255 Mask:255.255.255.0  $inet6$  addr:  $fe80::a00:27ff:fe40:676/64$  Scope:Link UP BROADCAST RUNNING MULTICAST MTU:1500 Metric:1 RX packets: 538 errors: 0 dropped: 0 overruns: 0 frame: 0 TX packets:393 errors:0 dropped:0 overruns:0 carrier:0 collisions: 0 txqueuelen: 1000 RX bytes:692142 (692.1 KB) TX bytes:27816 (27.8 KB)

 $1<sub>0</sub>$ Link encap:Локальная петля (Loopback) inet addr:127.0.0.1 Mask:255.0.0.0 inet6 addr: :: 1/128 Scope: Host UP LOOPBACK RUNNING MTU:65536 Metric:1 RX packets:40 errors:0 dropped:0 overruns:0 frame:0 TX packets: 40 errors: 0 dropped: 0 overruns: 0 carrier: 0 collisions:0 txqueuelen:0 RX bytes: 4678 (4.6 KB) TX bytes: 4678 (4.6 KB)

# НАСТРОЙКА ДИНАМИЧЕСКОГО **ПОЛУЧЕНИЯ IP-АДРЕСА**

### auto enp0s3 iface enp0s3 inet dhcp

Тип получения IP-адреса может иметь несколько значений, но нас в этой статье будут интересовать только два: dhcp и static.

### После завершения настройки сохраните файл и перезапустите сетевой сервис:

\$ sudo service networking restart

Всё, если сетевой кабель подключён, и вы всё сделали правильно, Сеть будет работать.

### НАСТРОЙКА СТАТИЧЕСКОГО АДРЕСА **UBUNTU**

- При настройке статического IP-адреса компьютер не будет  $\odot$ связываться с DHCP-сервером, поэтому здесь придётся указать намного больше параметров.
- Содержимое нашего конфигурационного файла будет выглядеть вот  $\odot$ так:
- o auto eth0 **iface eth0 inet static** address 192.168.1.7 gateway 192.168.1.1<br>netmask 255.255.255.0 network 192.168.1.0 broadcast 192.168.1.255
- С первыми двумя строчками все понятно, а следующие задают  $\odot$ параметры настройки интерфейса:
- Как видите, network и broadcast это первый и последний IP-адреса  $\odot$ сети. Теперь сохраните файл и перезапустите сеть:
- \$ sudo service networking restart  $\odot$
- Если все параметры были указаны правильно, всё будет работать.  $\odot$ Но если допущена хоть одна ошибка, доступ к сети вы не получите.

## **РУЧНАЯ НАСТРОЙКА СЕТИ В UBUNTU**

Предыдущий вариант хорош, если вы собираетесь его использовать постоянно, но если нужно только один раз настроить сеть через терминал, то редактировать конфигурационные файлы необязательно. Мы можем всё сделать с помощью команды **ip**. Дальше будет рассмотрена настройка сети вручную Ubuntu.

Эта команда используется для управления сетью и входит во все дистрибутивы по умолчанию.

Как и в предыдущем примере, смотрим сетевые интерфейсы:

```
x - n fish /home/sergiy
sergiv@sergiv-VirtualBox~> ip link show
1: lo: <LOOPBACK, UP, LOWER UP> mtu 65536 qdisc noqueue state UNKNOWN mode DEFAULT group def
auttlink/loopback 00:00:00:00:00:00 brd 00:00:00:00:00:00
2: enp0s3: <BROADCAST.MULTICAST.UP.LOWER UP> mtu 1500 gdisc pfifo fast state UP mode DEFAU
LT group default glen 1000
   link/ether 08:00:27:40:06:76 brd ff:ff:ff:ff:ff:ff:ff
sergiy@sergi
enp0s3Link encap: Ethernet HWaddr 08:00:27:40:06:76
         inet6 addr: fe80::a00:27ff:fe40:676/64 Scope:Link
         UP BROADCAST RUNNING MULTICAST MTU:1500 Metric:1
         RX packets: 538 errors: 0 dropped: 0 overruns: 0 frame: 0
         TX packets:393 errors:0 dropped:0 overruns:0 carrier:0
         collisions:0 txqueuelen:1000
         RX bytes:692142 (692.1 KB) TX bytes:27816 (27.8 KB)
         Link encap: Локальная петля (Loopback)
lo
         inet addr:127.0.0.1 Mask:255.0.0.0
         inet6 addr: ::1/128 Scope:Host
         UP LOOPBACK RUNNING MTU:65536 Metric:1
         RX packets:40 errors:0 dropped:0 overruns:0 frame:0
         TX packets: 40 errors: 0 dropped: 0 overruns: 0 carrier: 0
         collisions:0 txqueuelen:0
         RX bytes: 4678 (4.6 KB) TX bytes: 4678 (4.6 KB)
```
sergiy@sergiy-VirtualBox~>

После того, как мы узнали интерфейс, можно переходить к настройке.

### **ПОЛУЧЕНИЕ IP-АДРЕСА ПО DHCP**

- Сначала включаем интерфейс:  $\odot$
- \$ sudo ip link set enp0s3 up
- Затем с помощью команды dhclient запрашиваем ip:  $\odot$
- \$ sudo dhclient enp0s3
- Всё, настройка сети Ubuntu 16.04 завершена, у нас  $\odot$ есть IP-адрес, и осталось только настроить DNS, но это мы рассмотрим ниже.

### **НАСТРОЙКА СТАТИЧЕСКОГО IP**

Включаем интерфейс:

**\$ sudo ip link set enp0s3 up**

Устанавливаем IP-адрес, маску сети и broadcast-адрес для нашего интерфейса:

### **\$ sudo ip addr add 192.168.1.7/255.255.255.0 broadcast 192.168.1.255 dev enp0s3**

Указываем IP-адрес шлюза:

### **\$ sudo ip route add default via 192.168.1.1**

Здесь 192.168.1.7 - наш IP-адрес, 255.255.255.0 - маска сети, 192.168.1.255 - широковещательный адрес. Замените эти значения на свои.

Как видите, сеть работает.

```
x - n fish /home/sergiy
sergiy@sergiy-VirtualBox~> ping 8.8.8.8
connect: Network is unreachable
sergiy@sergiy-VirtualBox-> sudo ip addr add 10.0.2.16/24 broadcast 10.0.2.255 dev enp0s3
sergiy@sergiy-VirtualBox-> sudo ip link show
1: lo: <LOOPBACK> mtu 65536 qdisc noqueue state DOWN mode DEFAULT group default
    link/loopback 00:00:00:00:00:00 brd 00:00:00:00:00:00
2: enp0s3: <BROADCAST, MULTICAST, UP, LOWER UP> mtu 1500 qdisc pfifo fast state UP mode DEFAULT gr
oup default glen 1000
    link/ether 08:00:27:40:06:76 brd ff:ff:ff:ff:ff:ff
sergiy@sergiy-VirtualBox-> ping 8.8.8.8
connect: Network is unreachable
sergiy@sergiy-VirtualBox-> sudo ip route add default via 10.0.2.2
sergiy@sergiy-VirtualBox~> ping 8.8.8.8
PING 8.8.8.8 (8.8.8.8) 56(84) bytes of data.
64 bytes from 8.8.8.8: icmp seq=1 ttl=63 time=75.3 ms
64 bytes from 8.8.8.8: icmp seq=2 ttl=63 time=74.1 ms
64 bytes from 8.8.8.8: icmp seq=3 ttl=63 time=73.6 ms
\mathcal{C}-- 8.8.8.8 ping statistics --3 packets transmitted, 3 received, 0% packet loss, time 2003ms
rtt min/avg/max/mdev = 73.668/74.387/75.343/0.738 ms
sergiy@ ergiy-VirtualBox~>
```
# **НАСТРОЙКА DNS**

- Служба DNS используется для преобразования доменных имен сайтов в IP-адреса. При получении IP-адреса автоматически через DHCP мы используем правильные DNS-серверы, но если мы выбрали статический IP, то DNS можно и не полу  $\odot$
- Если вам нужно настроить DNS так, чтобы он не сбивался после  $\odot$ перезагрузки, необходимо использовать систему настройки сети Ubuntu. Для этого откройте файл /etc/network/interfaces и добавьте в него строчку после директив для нужного интерфейса:
- dns-nameservers 8.8.8.8 4.4.4.4  $\odot$
- Здесь 8.8.8.8 и 4.4.4.4 это IP-адреса DNS серверов, можете заменить их  $\odot$ на свои. И можно использовать один, а не два. Дальше сохраните файл и перезапустите сеть:
- sudo service networking restart  $\odot$
- Если же вам нужно настроить DNS только для этого сеанса, то добавьте  $\odot$ строчку в /etc/resolv.conf
- sudo vi /etc/resolv.conf  $\odot$
- nameserver 8.8.8.8  $\odot$ nameserver 4.4.4.4
- После сохранения файла сеть будет работать полностью так, как нужно.  $\odot$ Но последний способ пригоден только до перезагрузки, поскольку файл /etc/resolv.conf генерируется автоматически.

### **ВЫВОД**

⦿ В данной презентации мы рассмотрели настройку сети Ubuntu из консоли. Мы пытались не просто показать команды, с помощью которых это можно сделать, но и объяснить, как это работает. Теперь вы будете знать, что нужно делать, если у вас нет доступа к графическому интерфейсу, но срочно нужно попасть в сеть.